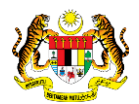

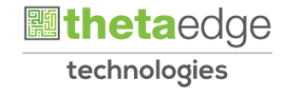

# SISTEM PERAKAUNAN AKRUAN KERAJAAN NEGERI (iSPEKS)

## USER MANUAL

# Arahan Bayaran - Interim AKB (Pengurusan Kontrak)

Untuk

## JABATAN AKAUNTAN NEGARA MALAYSIA

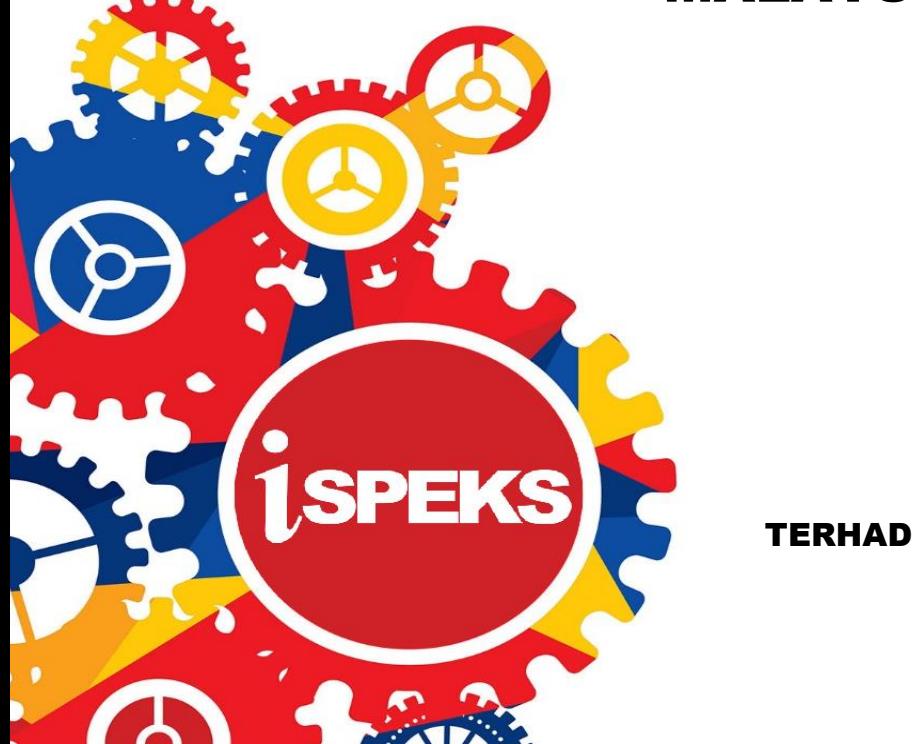

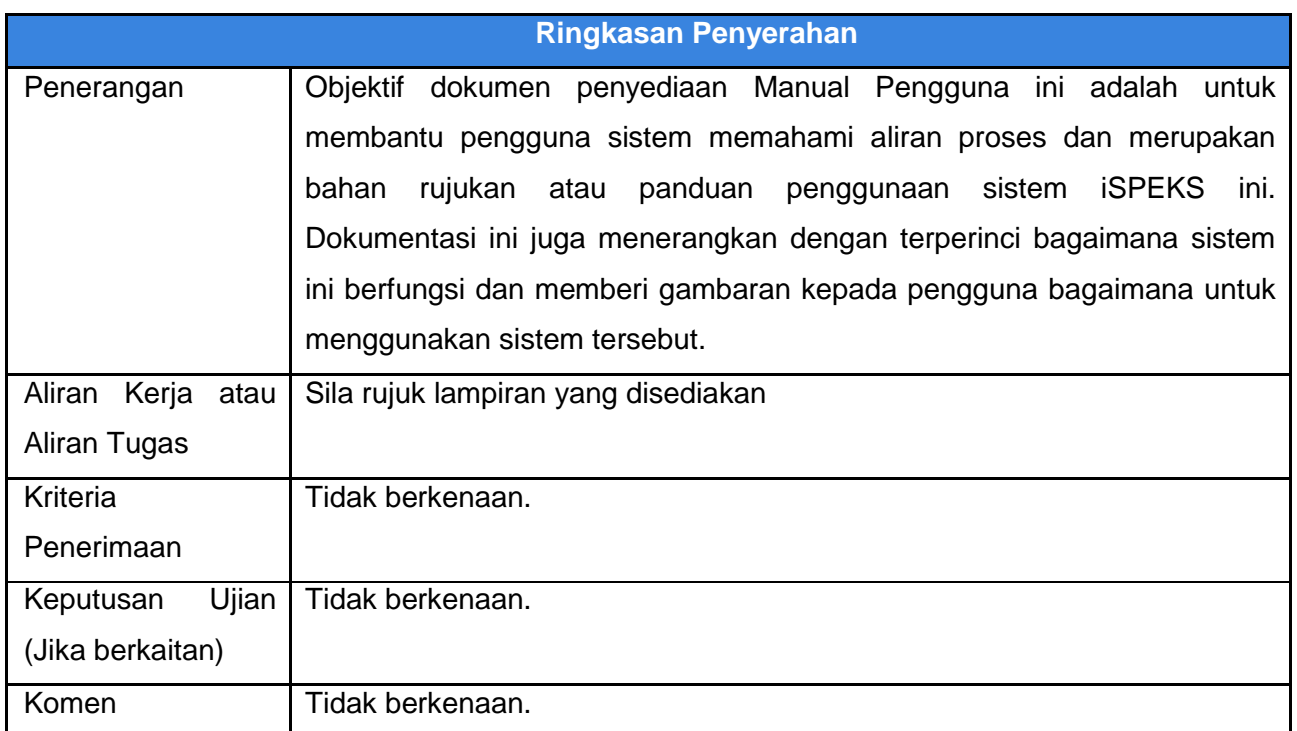

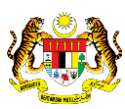

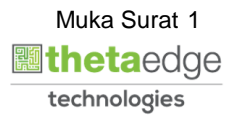

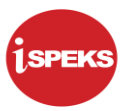

#### **Pentadbiran dan Pengurusan Dokumen**

#### **Semakan Dokumen**

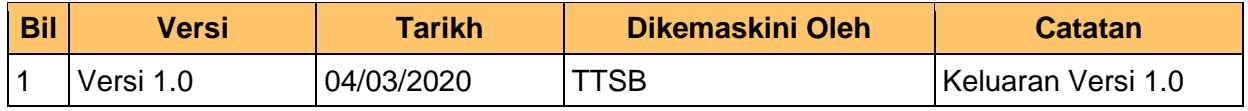

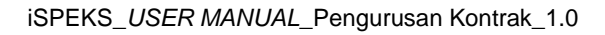

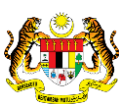

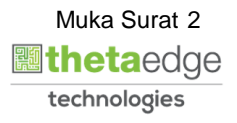

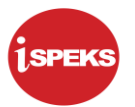

### **ISI KANDUNGAN**

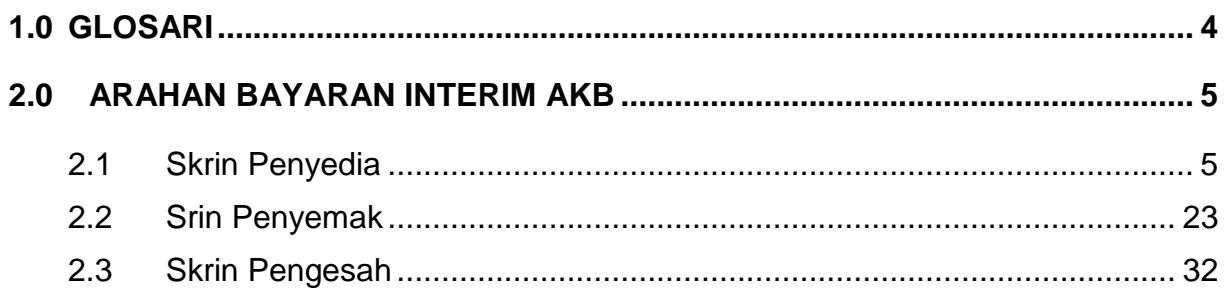

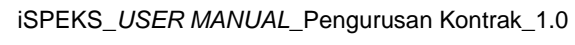

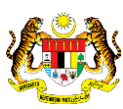

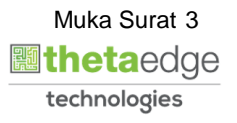

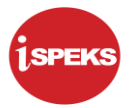

#### <span id="page-4-0"></span>**1.0 GLOSARI**

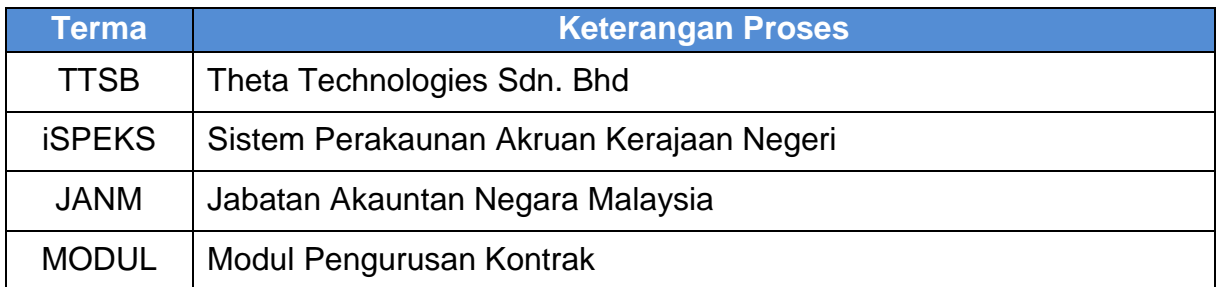

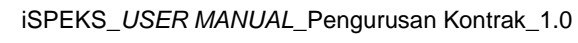

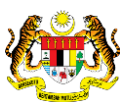

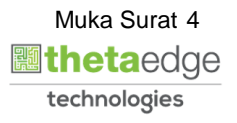

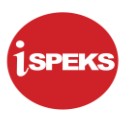

#### <span id="page-5-1"></span><span id="page-5-0"></span>**2.0 ARAHAN BAYARAN INTERIM AKB**

#### **2.1 Skrin Penyedia**

Kemasukan data boleh dilakukan oleh pengguna di peringkat PTJ (Penyedia) sahaja

#### **1.** Skrin **iSPEKS Login** dipaparkan.

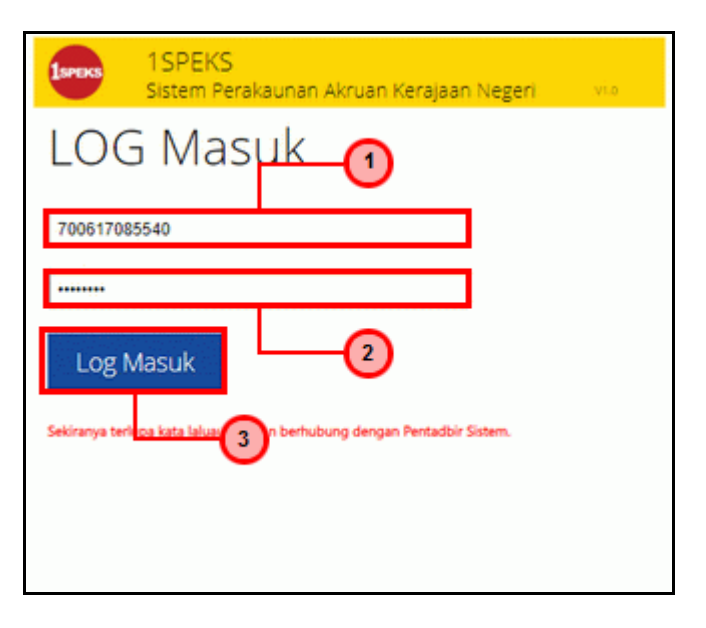

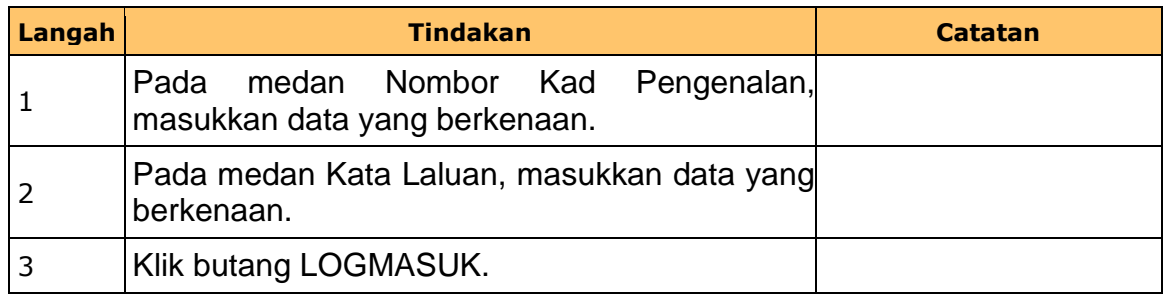

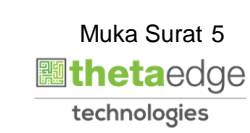

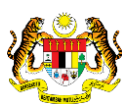

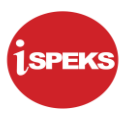

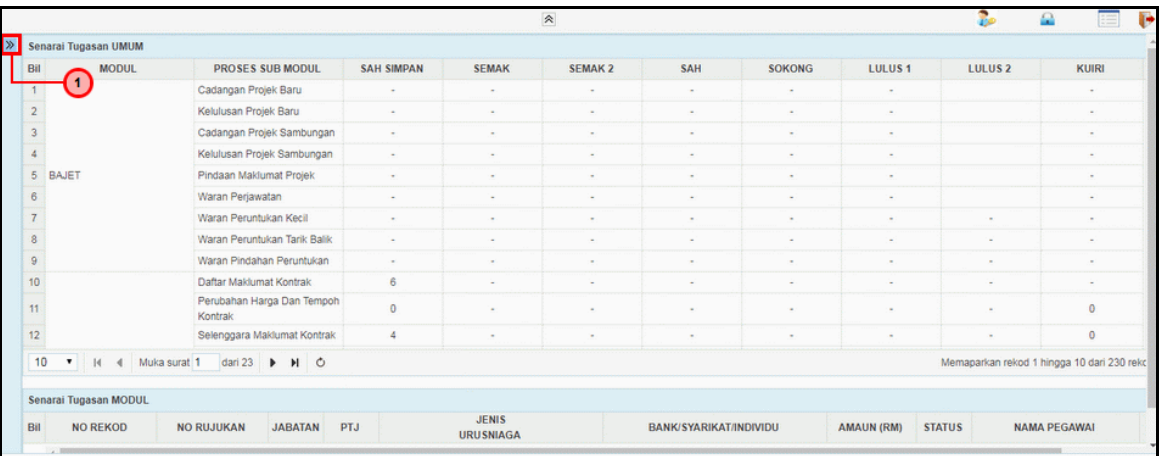

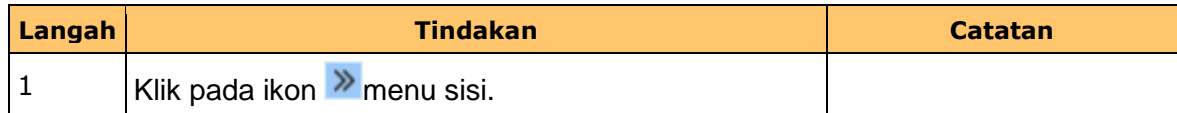

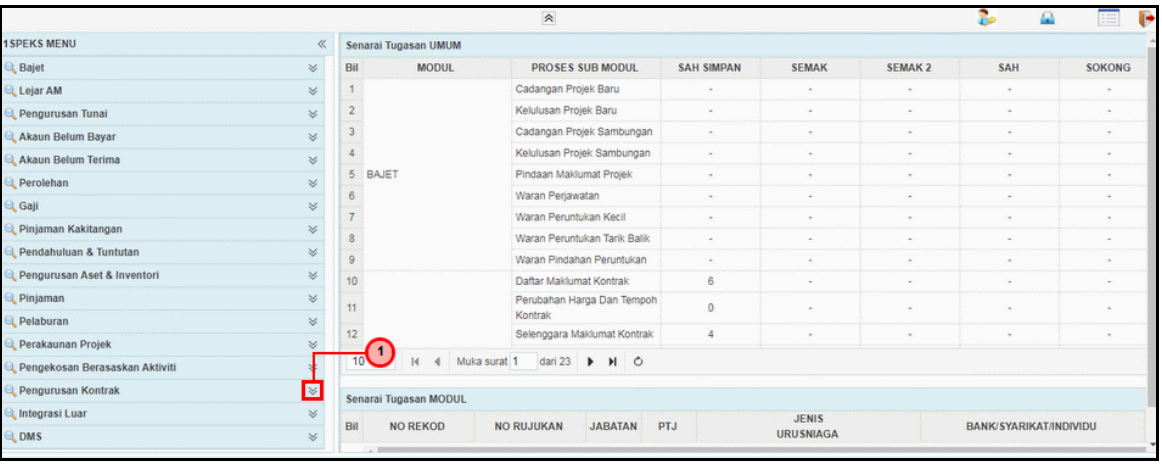

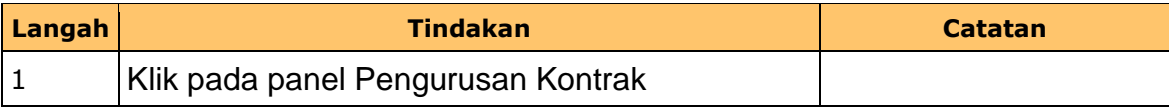

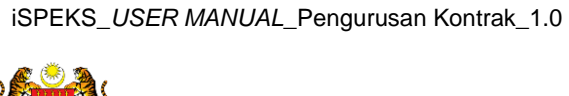

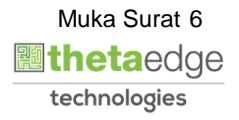

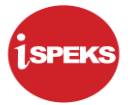

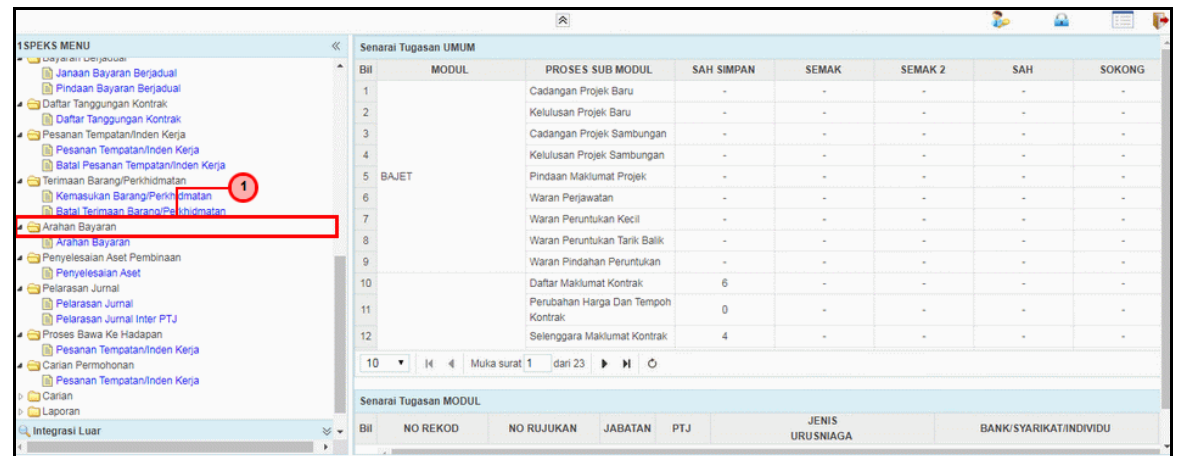

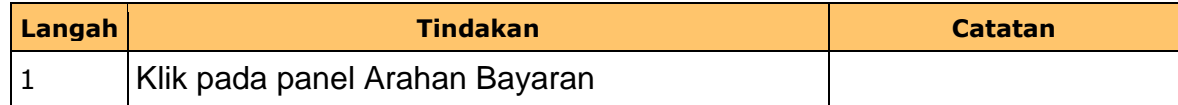

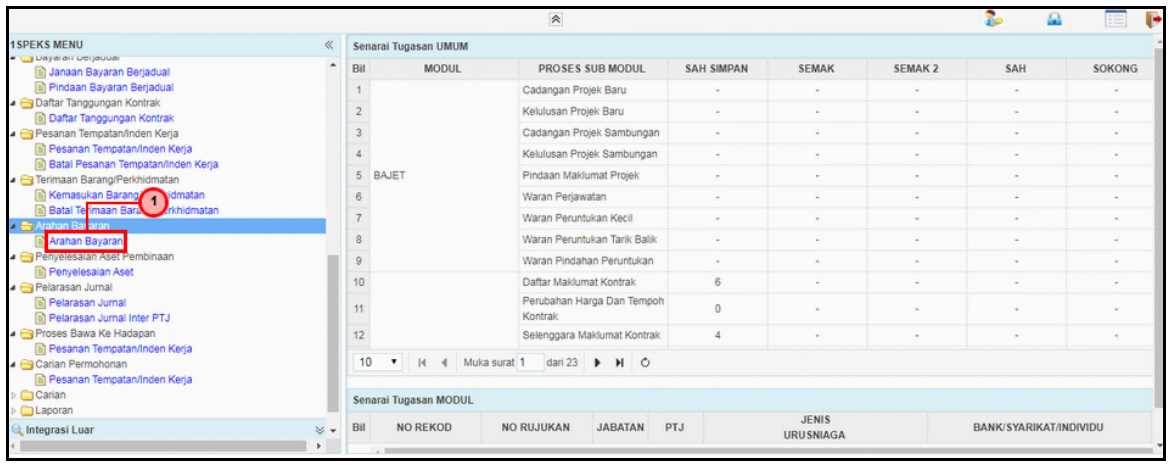

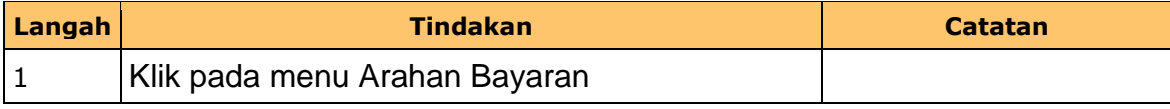

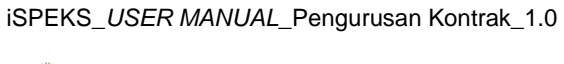

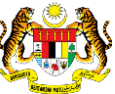

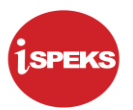

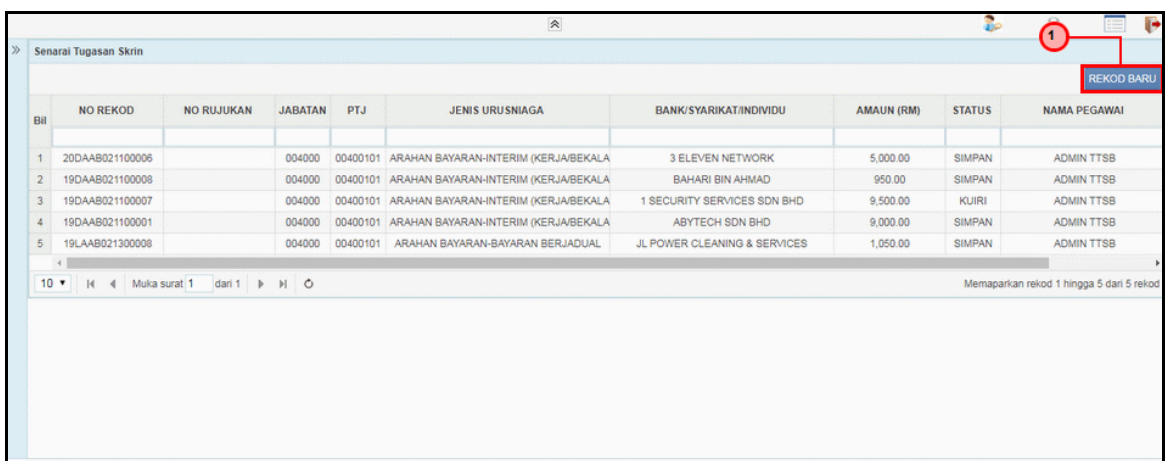

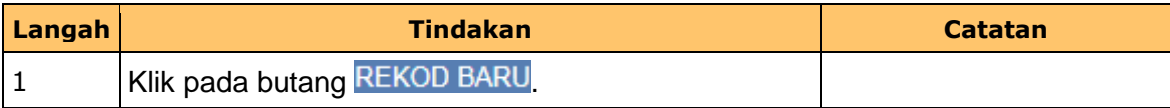

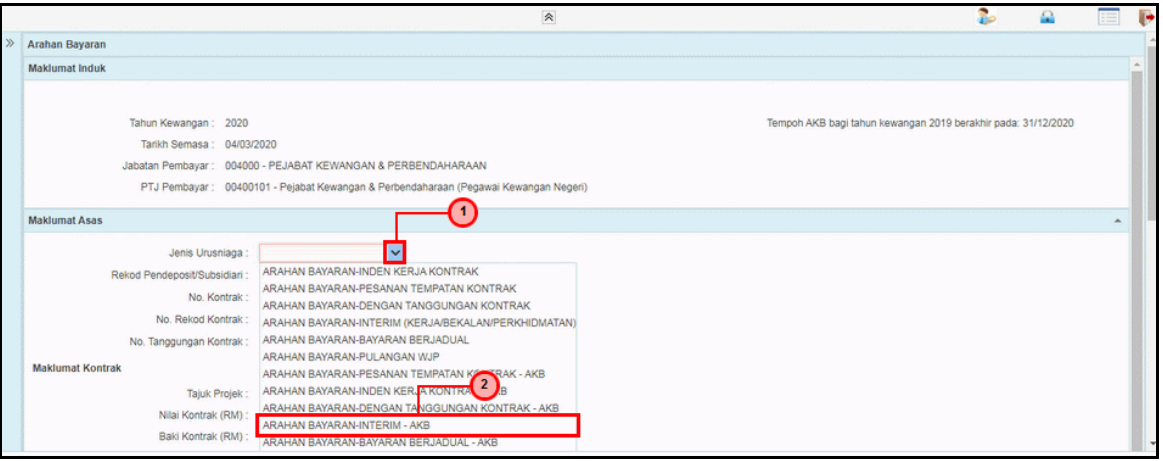

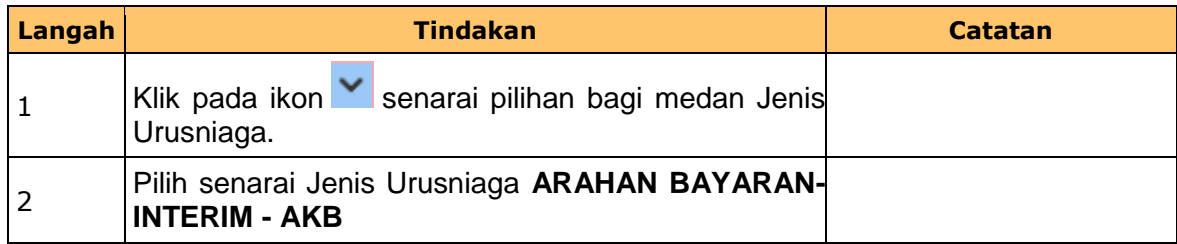

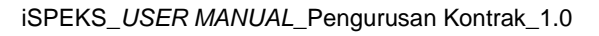

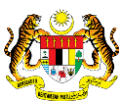

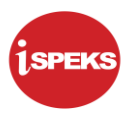

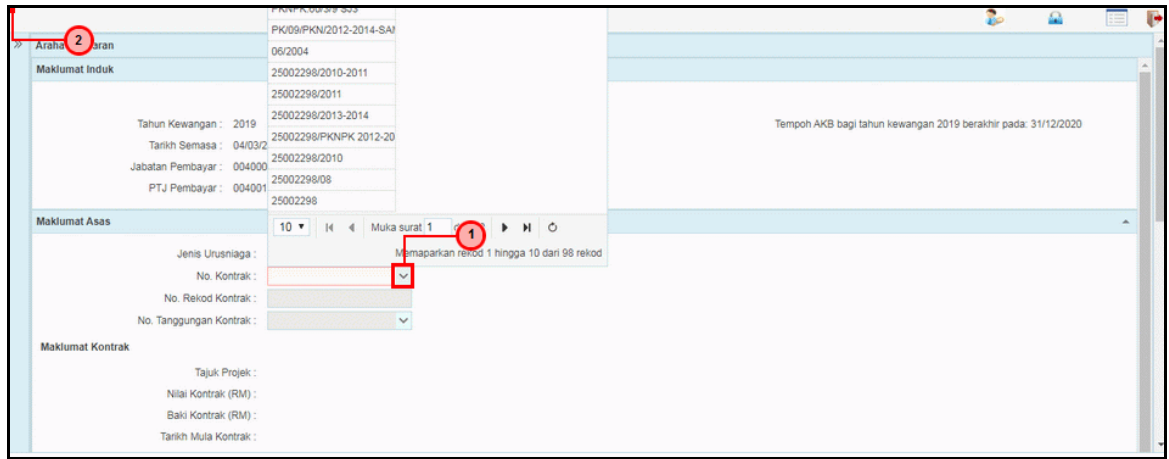

![](_page_9_Picture_93.jpeg)

![](_page_9_Picture_94.jpeg)

![](_page_9_Picture_95.jpeg)

![](_page_9_Picture_8.jpeg)

![](_page_9_Picture_9.jpeg)

![](_page_9_Picture_10.jpeg)

![](_page_10_Picture_1.jpeg)

![](_page_10_Picture_96.jpeg)

![](_page_10_Picture_97.jpeg)

![](_page_10_Picture_98.jpeg)

![](_page_10_Picture_99.jpeg)

![](_page_10_Picture_9.jpeg)

![](_page_10_Picture_10.jpeg)

![](_page_11_Picture_1.jpeg)

![](_page_11_Picture_82.jpeg)

![](_page_11_Picture_83.jpeg)

![](_page_11_Picture_84.jpeg)

![](_page_11_Picture_85.jpeg)

![](_page_11_Picture_8.jpeg)

![](_page_11_Picture_9.jpeg)

![](_page_12_Picture_1.jpeg)

![](_page_12_Picture_84.jpeg)

![](_page_12_Picture_85.jpeg)

![](_page_12_Picture_86.jpeg)

![](_page_12_Picture_87.jpeg)

![](_page_12_Picture_8.jpeg)

![](_page_12_Picture_9.jpeg)

![](_page_12_Picture_10.jpeg)

![](_page_13_Picture_1.jpeg)

![](_page_13_Picture_115.jpeg)

![](_page_13_Picture_116.jpeg)

#### **17.** Skrin **Penyedia Arahan Bayaran - Interim AKB** dipaparkan.

![](_page_13_Picture_117.jpeg)

![](_page_13_Picture_118.jpeg)

iSPEKS\_*USER MANUAL*\_Pengurusan Kontrak\_1.0

![](_page_13_Picture_9.jpeg)

![](_page_14_Picture_1.jpeg)

![](_page_14_Picture_113.jpeg)

![](_page_14_Picture_114.jpeg)

#### **19.** Skrin **Penyedia Arahan Bayaran - Interim AKB** dipaparkan.

![](_page_14_Picture_115.jpeg)

![](_page_14_Picture_116.jpeg)

iSPEKS\_*USER MANUAL*\_Pengurusan Kontrak\_1.0

![](_page_14_Picture_9.jpeg)

![](_page_15_Picture_1.jpeg)

![](_page_15_Picture_111.jpeg)

![](_page_15_Picture_112.jpeg)

![](_page_15_Picture_113.jpeg)

![](_page_15_Picture_114.jpeg)

![](_page_15_Picture_9.jpeg)

![](_page_15_Picture_10.jpeg)

![](_page_16_Picture_1.jpeg)

![](_page_16_Picture_87.jpeg)

![](_page_16_Picture_88.jpeg)

![](_page_16_Picture_89.jpeg)

![](_page_16_Picture_90.jpeg)

![](_page_16_Picture_8.jpeg)

![](_page_16_Picture_9.jpeg)

![](_page_17_Picture_1.jpeg)

![](_page_17_Picture_85.jpeg)

![](_page_17_Picture_86.jpeg)

![](_page_17_Picture_87.jpeg)

![](_page_17_Picture_88.jpeg)

![](_page_17_Picture_8.jpeg)

![](_page_17_Picture_9.jpeg)

![](_page_18_Picture_1.jpeg)

![](_page_18_Picture_73.jpeg)

![](_page_18_Picture_74.jpeg)

![](_page_18_Picture_75.jpeg)

![](_page_18_Picture_76.jpeg)

![](_page_18_Picture_8.jpeg)

![](_page_18_Picture_9.jpeg)

![](_page_18_Picture_10.jpeg)

![](_page_19_Picture_1.jpeg)

![](_page_19_Picture_91.jpeg)

![](_page_19_Picture_92.jpeg)

![](_page_19_Picture_93.jpeg)

![](_page_19_Picture_94.jpeg)

![](_page_19_Picture_9.jpeg)

![](_page_19_Picture_10.jpeg)

![](_page_20_Picture_1.jpeg)

![](_page_20_Picture_74.jpeg)

![](_page_20_Picture_75.jpeg)

## **31.** Skrin **Penyedia Arahan Bayaran - Interim AKB** dipaparkan.

![](_page_20_Picture_76.jpeg)

![](_page_20_Picture_77.jpeg)

![](_page_20_Picture_8.jpeg)

iSPEKS\_*USER MANUAL*\_Pengurusan Kontrak\_1.0

![](_page_20_Picture_9.jpeg)

![](_page_21_Picture_1.jpeg)

![](_page_21_Picture_73.jpeg)

![](_page_21_Picture_74.jpeg)

![](_page_21_Picture_75.jpeg)

![](_page_21_Picture_76.jpeg)

![](_page_21_Picture_8.jpeg)

![](_page_21_Picture_9.jpeg)

![](_page_21_Picture_10.jpeg)

![](_page_22_Picture_1.jpeg)

![](_page_22_Picture_48.jpeg)

![](_page_22_Picture_49.jpeg)

![](_page_22_Picture_5.jpeg)

![](_page_22_Picture_6.jpeg)

![](_page_22_Picture_7.jpeg)

![](_page_23_Picture_1.jpeg)

#### <span id="page-23-0"></span>**2.2 Srin Penyemak**

Semakan data boleh dilakukan oleh pengguna di peringkat PTJ (Penyemak) sahaja.

#### **1.** Skrin **iSPEKS Login** dipaparkan.

![](_page_23_Picture_74.jpeg)

![](_page_23_Picture_75.jpeg)

![](_page_23_Picture_7.jpeg)

![](_page_23_Picture_8.jpeg)

![](_page_23_Picture_9.jpeg)

![](_page_24_Picture_0.jpeg)

![](_page_24_Picture_56.jpeg)

![](_page_24_Picture_57.jpeg)

![](_page_24_Picture_58.jpeg)

![](_page_24_Picture_7.jpeg)

![](_page_24_Picture_9.jpeg)

![](_page_25_Picture_67.jpeg)

![](_page_25_Picture_68.jpeg)

![](_page_25_Picture_69.jpeg)

![](_page_25_Picture_70.jpeg)

![](_page_25_Picture_8.jpeg)

![](_page_25_Picture_9.jpeg)

![](_page_25_Picture_10.jpeg)

![](_page_26_Picture_69.jpeg)

![](_page_26_Picture_70.jpeg)

![](_page_26_Picture_71.jpeg)

![](_page_26_Picture_72.jpeg)

![](_page_26_Picture_8.jpeg)

![](_page_26_Picture_9.jpeg)

![](_page_26_Picture_10.jpeg)

![](_page_27_Picture_1.jpeg)

![](_page_27_Picture_85.jpeg)

![](_page_27_Picture_86.jpeg)

![](_page_27_Picture_87.jpeg)

![](_page_27_Picture_88.jpeg)

![](_page_27_Picture_8.jpeg)

![](_page_27_Picture_9.jpeg)

![](_page_28_Picture_1.jpeg)

![](_page_28_Picture_78.jpeg)

![](_page_28_Picture_79.jpeg)

![](_page_28_Picture_80.jpeg)

![](_page_28_Picture_81.jpeg)

![](_page_28_Picture_8.jpeg)

![](_page_28_Picture_9.jpeg)

![](_page_28_Picture_10.jpeg)

![](_page_29_Picture_1.jpeg)

![](_page_29_Picture_75.jpeg)

![](_page_29_Picture_76.jpeg)

![](_page_29_Picture_77.jpeg)

![](_page_29_Picture_78.jpeg)

![](_page_29_Picture_8.jpeg)

![](_page_29_Picture_9.jpeg)

![](_page_30_Picture_1.jpeg)

![](_page_30_Picture_78.jpeg)

![](_page_30_Picture_79.jpeg)

![](_page_30_Picture_80.jpeg)

![](_page_30_Picture_81.jpeg)

![](_page_30_Picture_8.jpeg)

![](_page_30_Picture_9.jpeg)

![](_page_30_Picture_10.jpeg)

![](_page_31_Picture_1.jpeg)

![](_page_31_Picture_48.jpeg)

![](_page_31_Picture_49.jpeg)

![](_page_31_Picture_5.jpeg)

![](_page_31_Picture_6.jpeg)

![](_page_31_Picture_7.jpeg)

![](_page_32_Picture_1.jpeg)

#### <span id="page-32-0"></span>**2.3 Skrin Pengesah**

Pengesahan data boleh dilakukan oleh pengguna di peringkat BN (Pengesah) sahaja

**1.** Skrin **iSPEKS Login** dipaparkan.

![](_page_32_Picture_5.jpeg)

![](_page_32_Picture_81.jpeg)

![](_page_32_Picture_8.jpeg)

![](_page_32_Picture_9.jpeg)

![](_page_33_Picture_68.jpeg)

![](_page_33_Picture_69.jpeg)

![](_page_33_Picture_70.jpeg)

![](_page_33_Picture_7.jpeg)

![](_page_33_Picture_8.jpeg)

![](_page_34_Picture_1.jpeg)

![](_page_34_Picture_75.jpeg)

![](_page_34_Picture_76.jpeg)

![](_page_34_Picture_77.jpeg)

![](_page_34_Picture_78.jpeg)

![](_page_34_Picture_8.jpeg)

![](_page_34_Picture_9.jpeg)

![](_page_34_Picture_10.jpeg)

![](_page_35_Picture_1.jpeg)

![](_page_35_Picture_79.jpeg)

![](_page_35_Picture_80.jpeg)

![](_page_35_Picture_81.jpeg)

![](_page_35_Picture_82.jpeg)

![](_page_35_Picture_8.jpeg)

![](_page_35_Picture_9.jpeg)

![](_page_35_Picture_10.jpeg)

![](_page_36_Picture_1.jpeg)

![](_page_36_Picture_79.jpeg)

![](_page_36_Picture_80.jpeg)

![](_page_36_Picture_81.jpeg)

![](_page_36_Picture_82.jpeg)

![](_page_36_Picture_8.jpeg)

![](_page_36_Picture_9.jpeg)

![](_page_36_Picture_10.jpeg)

![](_page_37_Picture_1.jpeg)

![](_page_37_Picture_77.jpeg)

![](_page_37_Picture_78.jpeg)

![](_page_37_Picture_79.jpeg)

![](_page_37_Picture_80.jpeg)

![](_page_37_Picture_8.jpeg)

![](_page_37_Picture_9.jpeg)

![](_page_37_Picture_10.jpeg)

![](_page_38_Picture_1.jpeg)

![](_page_38_Picture_75.jpeg)

![](_page_38_Picture_76.jpeg)

![](_page_38_Picture_77.jpeg)

![](_page_38_Picture_78.jpeg)

![](_page_38_Picture_8.jpeg)

![](_page_38_Picture_9.jpeg)

![](_page_38_Picture_10.jpeg)